# <span id="page-0-0"></span>**Dagens tema**

### **1. Funksjonskall**

- Stakken
- Lokale variable

### **2. Minnet**

- Fast minne
	- Store og små indianere
	- «align»-ing
- Noen nyttige instruksjoner
	- Vektorer
	- Hva er adressen?
	- Bit-operasjoner  $\bullet$

### **3. Feilsøking**

- gdb
- ddd
- Valgrind
- **•** Egne testutskrifter

<span id="page-1-0"></span>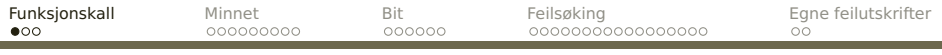

[Hva skjer ved et kall?](#page-1-0)

# **Rutiner [REB&DRO'H 3.7]**

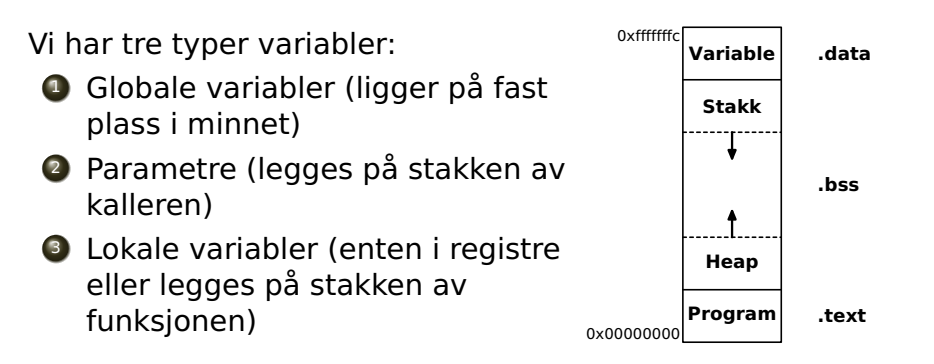

<span id="page-2-0"></span>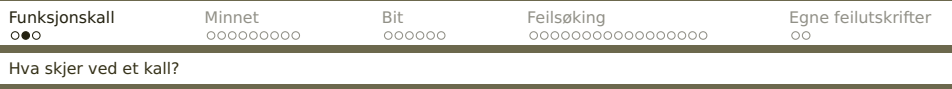

### Anta at vi har C-funksjonen

```
int f (int a, int b)
{
   int x, y;
     :
}
int main (void)
{
   f(11, 17);
     :
}
```
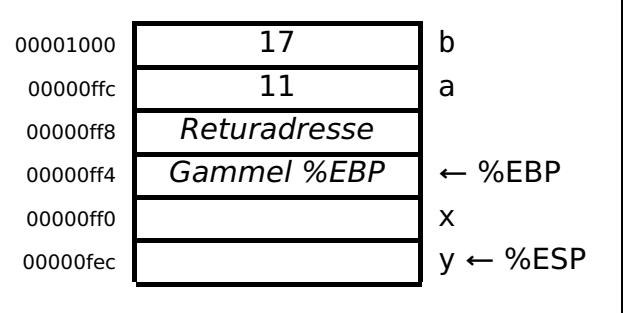

a 
$$
8
$$
(%ebp)  $x -4$ (%ebp)  
b  $12$ (%ebp)  $y -8$ (%ebp)

<span id="page-3-0"></span>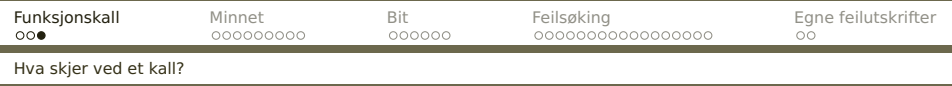

### Hvis vi trenger lokale variabler på stakken, må funksjonen se slik ut:

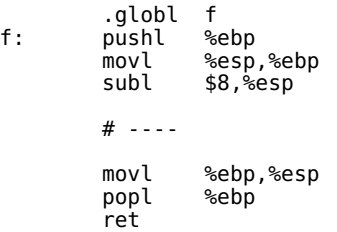

Men ofte klarer vi oss med registrene!

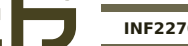

<span id="page-4-0"></span>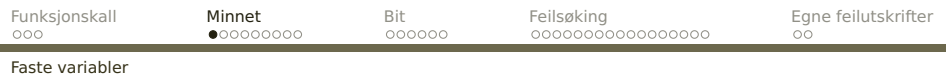

# **Faste variabler**

Faste variabler lever så lenge programmet kjører. De kan gis en initialverdi. Det vanlige er å legge slike variabler i .data-segmentet.

#### **I C:** int a, b; static char c; long  $d = 5$ ; void f (void) {} **I assemblerkode:** .globl a, b, d, f .text f: ret .data a: .long 0 b: .long 0<br>c: .byte 0<br>align 2. .byte align 2.<br>long 5. d: .long

<span id="page-5-0"></span>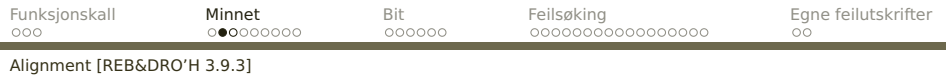

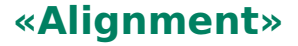

#### Hva om vi ber CPUen utføre movl var,%eax der adressen til var er 0x-------3?

Noen prosessorer klarer ikke slikt, men x86 gjør det selv om det tar mer tid.

Enda verre er det ved skriving til minnet. På en multiprosessormaskin kan vi til og med få galt svar!

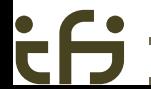

<span id="page-6-0"></span>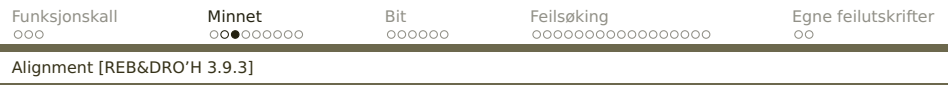

Brukeren kan angi at variabler skal være alignet, dvs ikke krysse ordgrenser:

.align n

Denne spesifikasjonen får assembleren til å legge inn 0 eller flere byte med ett eller annet inntil adressen er har n 0-bit sist.

<span id="page-7-0"></span>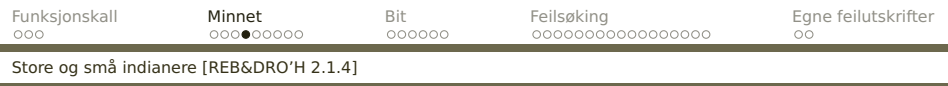

# **Byte-rekkefølgen**

De fleste datamaskiner i dag er byte-maskiner der man adresserer hver enkelt byte. short, int og long trenger da 2–4 byte.

### Anta at register %EAX inneholder 0x01234567. Om resultatet av

movl %eax,0x100

blir

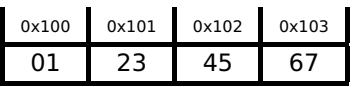

kalles maskinen **big-endian**.

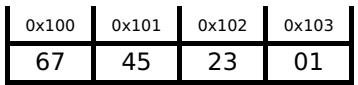

kalles maskinen **little-endian**.

<span id="page-8-0"></span>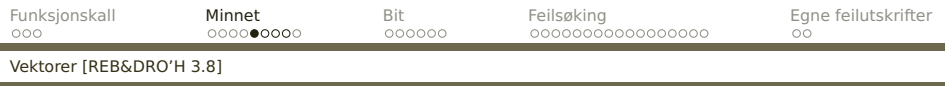

### **Vektorer**

En vektor er et sammenhengende område i minnet der man kan regne seg frem til hvert elements adresse.

int a[4];

### ligger slik i minnet:

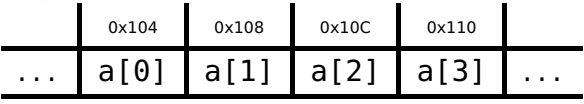

<span id="page-9-0"></span>[Vektorer \[REB&DRO'H 3.8\]](#page-9-0)

# **Vektorer i x86-kode**

Det finnes en egen adresseringmåte for å slå opp i en vektor:

 $k$ (%EAX,%EBX,n)

som gir adressen

%EAX +  $nx$ %EBX +  $k$ 

n må være 1, 2, 4 eller 8.

<span id="page-10-0"></span>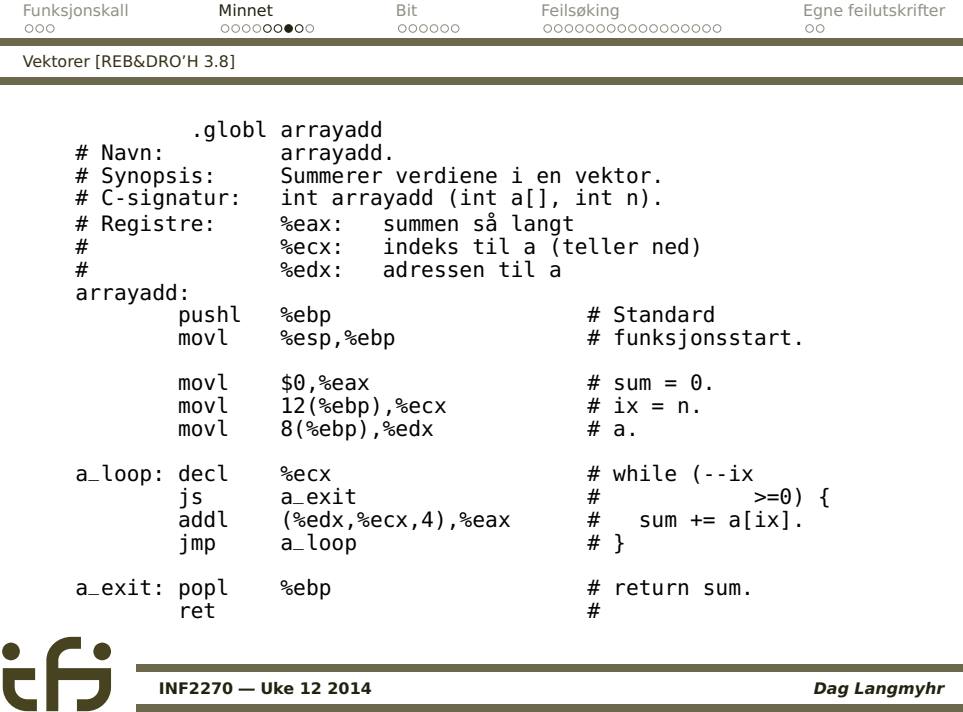

**[INF2270 — Uke 12 2014](#page-0-0) Dag Langmyhr**

l.

<span id="page-11-0"></span>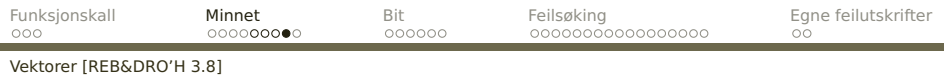

# **En egen løkkeinstruksjon**

Det finnes en egen instruksjon for å gå i løkke et gitt antall ganger: **loop**.

- <sup>1</sup> %ECX = %ECX **−** 1
- **2** Hvis %ECX  $\neq$  0, hopp.

### **Eksempel**

loop1: ...  $loop1$  loop1: ...<br>decl decl %ecx<br>inz loop loop1

tar 15 ns.

tar 6 ns.

<span id="page-12-0"></span>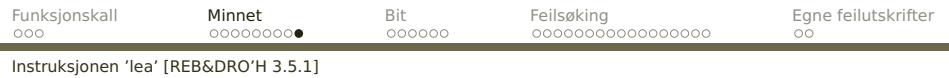

# **Instruksjonen lea**

### Instruksjonen **lea** («load effective address») fungerer som en **mov** men henter adressen i stedet for verdien.

- eks1: leal var,%eax
- eks2: movl index,%edx leal array,%eax<br>leal (%eax.%edx  $%eax, %edx, 4)$ ,  $%ecx$

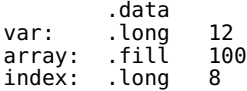

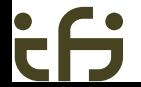

<span id="page-13-0"></span>[Hva kan et bit brukes til?](#page-13-0)

# **Bit-mønstre [REB&DRO'H 2.1]**

### **Husk!**

**Alt som finnes i datamaskinen, er bit-mønstre!**

- En byte med innholdet  $195 = 0xCE$  kan være
- Verdien 195
- Verdien **−**61
- En del av et 16-bits, 32-bits eller 64-bit heltall (med eller uten fortegns-bit)
- En del av et 32-bits eller 64-bits flyt-tall
- **Tegnet**  $\tilde{A}$  **i kodingen** ISO LATIN-1
- Starten av et Unicode-tegn
- Instruksjonen **ret**
- En del av en fler-bytes instruksjon
- **Brukdefinerte data**

<span id="page-14-0"></span>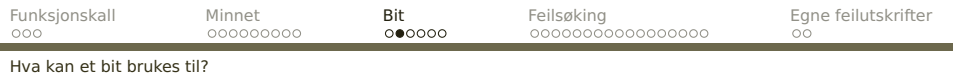

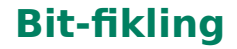

### Når alt er bit, gir det oss nye muligheter.

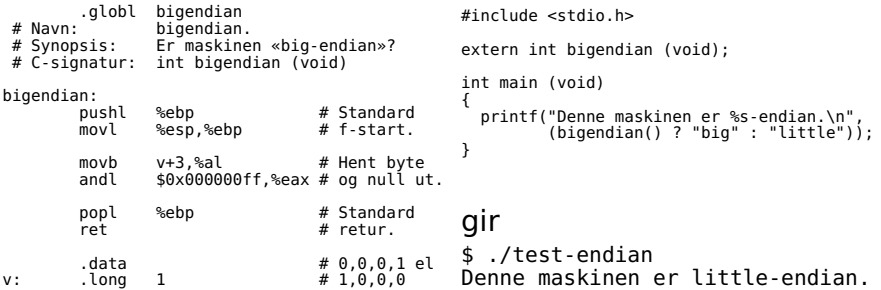

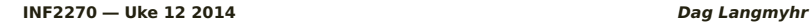

<span id="page-15-0"></span>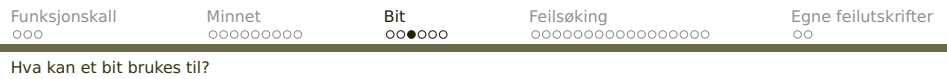

# **Pakking av bit**

Noen ganger ønsker vi å pakke flere datafelt inn i ett ord

- **•** for å spare plass
- **•** for å programmere nettverk
- **·** for å håndtere ulike tegnsett
- $\bullet$  . . .

### **Nummerering av bit**

Det vanlige i dag er å gi minst signifikante bit (det «høyre») nr 0.

$$
\begin{array}{c|cccccc}\n7 & 6 & 5 & 4 & 3 & 2 & 1 & 0 \\
\hline\n0 & 0 & 0 & 0 & 0 & 0 & 0 & 0\n\end{array}
$$

<span id="page-16-0"></span>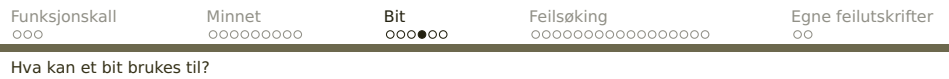

### Ved hjelp av skifting og masking kan vi hente frem bit-felt:

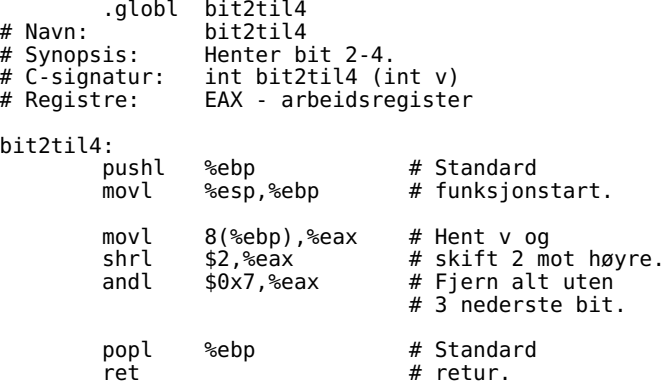

**[INF2270 — Uke 12 2014](#page-0-0) Dag Langmyhr**

٠

<span id="page-17-0"></span>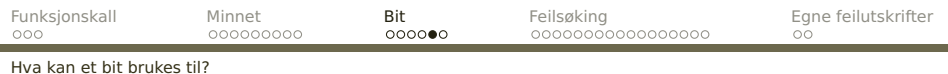

### Vi kan også sette inn bit:

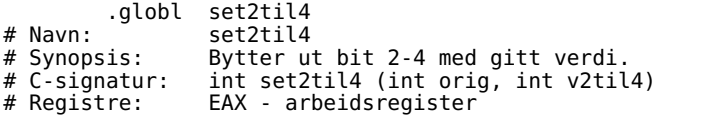

set2til4:

 $\ddot{\phantom{a}}$ 

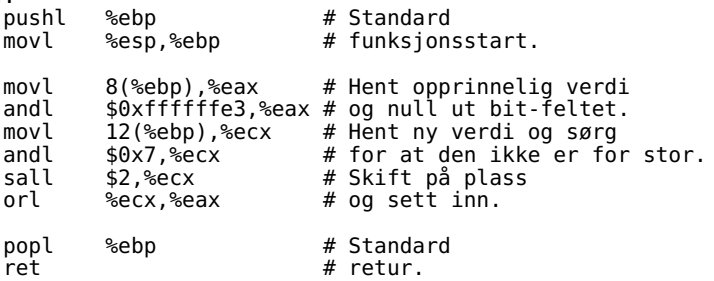

<span id="page-18-0"></span>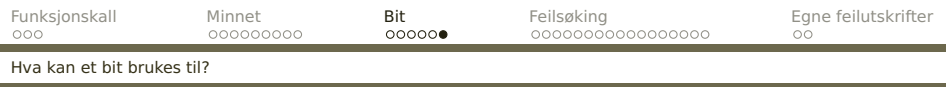

# **Enkelt-bit**

Det finnes fire operasjoner for å jobbe med enkelt-bit:

- **btl** gjør ingenting
- **btcl** snur bit-et
- **btrl** nuller bit-et
- **btsl** setter bit-et

Alle kopierer dessuten det opprinnelige bit-et til  $\mathcal{C}\text{-flagger}.$ 

btl \$2,%eax # Sjekker bit 2 i EAX.

<span id="page-19-0"></span>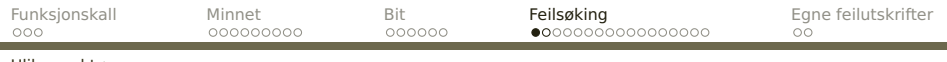

[Ulike verktøy](#page-19-0)

# **Hva om det går galt?**

```
#include <stdio.h>
#include <string.h>
char *s:
int main (void)
{
  strcpy(s, "Abc");
  return 0;
}
```
Dette programmet har en feil. Under kjøring skjer dette; hvordan finner vi feilen?

```
$ gcc feil.c -o feil
$ ./feil
Segmentation fault
     INF2270 — Uke 12 2014 Dag Langmyhr
```
# <span id="page-20-0"></span>**Debuggere [REB&DRO'H 3.11]**

En «debugger» er et meget nyttig feilsøkingsverktøy. Det kan

- analysere en program-dump,
- vise innholdet av variabler.
- vise hvilke funksjoner som er kalt,
- kjøre programmet én og én linje, og
- **•** kjøre til angitt stoppunkter.

Debuggeren gdb er laget for å brukes sammen med gcc. Det finnes flere vindusgrensesnitt som kan brukes på Unix-maskiner: ddd, insight, . . . .

<span id="page-21-0"></span>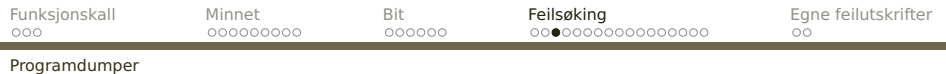

# **Programdumper**

Når et program dør på grunn av en feil («aborterer»), prøver det ofte å skrive innholdet av hele prosessen på en fil slik at det kan analyseres siden.

```
$ ls -l core*
-rw------- 1 dag ifi-a 143360 2012-03-14 10:29 core.17608
```
<span id="page-22-0"></span>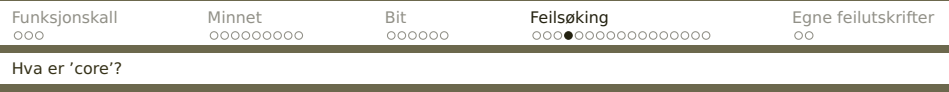

En fil med lagerinnholdet kalles ofte en «core-dump» siden datamaskinene for 30–50 år siden hadde hurtiglager bygget opp av ringer med kjerne av feritt. I Unix heter denne filen derfor core.\*.

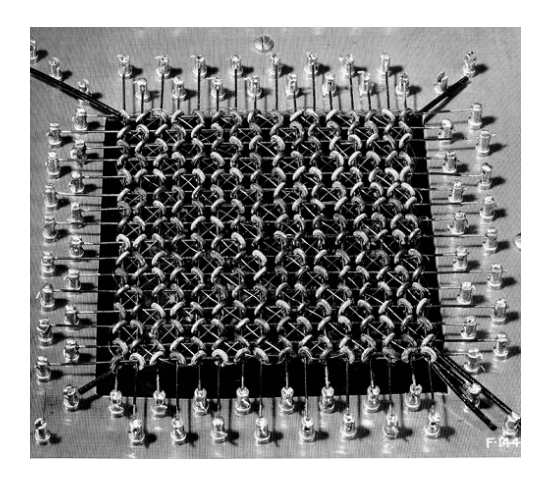

<span id="page-23-0"></span>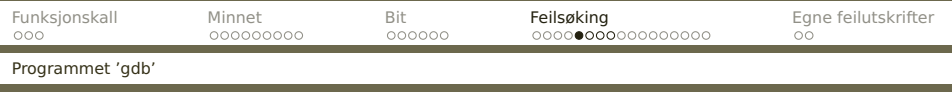

For å bruke gdb/ddd må vi gjøre tre ting:

- <sup>1</sup> kompilere våre programmer med opsjonen -g,
- <sup>2</sup> angi at vi ønsker programdumper: ulimit -c unlimited

hvis vi bruker bash. (Da må vi huske å fjerne programdumpfilene selv; de er noen ganger store!)

**3** siekke at mappens x-bit er satt for alle brukere:  $$1s$  -ld drwxr-sr-**x**. 2 dag ifi-a 8192 Mar 19 09:31 . Dette gjelder ikke bare mappen vi er i, men alle

mapper oppover i filtreet: [..,](..)<../..> osv.

<span id="page-24-0"></span>[Programmet 'gdb'](#page-24-0)

 $\bullet$ 

### **Et program med feil**

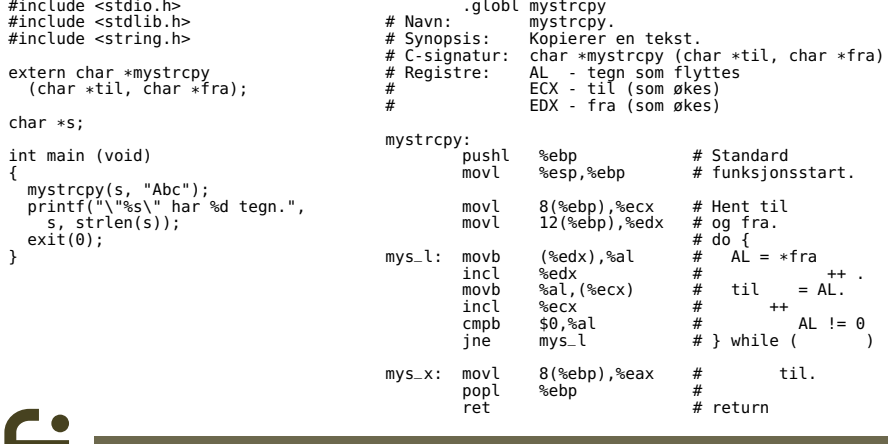

<span id="page-25-0"></span>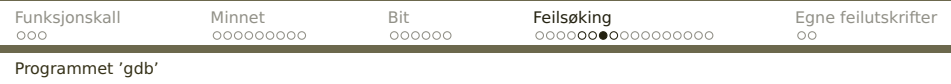

### Under kjøring går dette galt:

```
$ gcc -m32 -g -o feil-strcpy feil-strcpy.c strcpy.s
 ulimit -c unlimited
 chmod o+x.
  ./feil-strcpy
Segmentation fault (core dumped)
```
De viktigste spørsmålene da er:

- **1** Hvor skjer feilen?
- <sup>2</sup> Hva vet vi om situasjonen når feilen inntreffer?

Svarene finner vi ved å analysere programdumpene.

<span id="page-26-0"></span>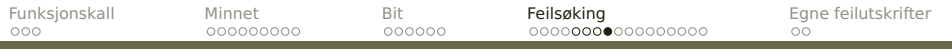

[Programmet 'gdb'](#page-26-0)

# **Debuggeren gdb**

#### Den enkleste debuggeren er gdb som finnes overalt.

\$ gdb feil-strcpy core.17608 GNU gdb (GDB) Red Hat Enterprise Linux (7.0.1-45.el5) Copyright (C) 2009 Free Software Foundation, Inc. License GPLv3+: GNU GPL version 3 or later <http://gnu.org/licenses/gpl.html> This is free software: you are free to change and redistribute it. There is NO WARRANTY, to the extent permitted by law. Type "show copying" and "show warranty" for details. This GDB was configured as "x86\_64-redhat-linux-gnu". For bug reporting instructions, please see: <http://www.gnu.org/software/gdb/bugs/>... Reading symbols from /hom/dag/Kurs/INF2270/2012/Forelesninger/uke-12/feil-strcpy...done. [New Thread 25248] Reading symbols from /lib/libc.so.6...(no debugging symbols found)...done. Loaded symbols for /lib/libc.so.6 Reading symbols from /lib/ld-linux.so.2...(no debugging symbols found)...done. Loaded symbols for /lib/ld-linux.so.2 Core was generated by './feil-strcpy'. Program terminated with signal 11, Segmentation fault. #0 mys\_l () at strcpy.s:18  $%al.$ (%ecx)  $#$  til = AL. (gdb)

Da vet vi hvor feilen oppsto.

<span id="page-27-0"></span>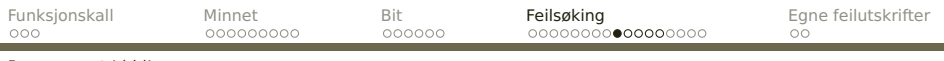

[Programmet 'ddd'](#page-27-0)

# **Debuggeren ddd**

Denne debuggeren (som er et grafisk grensesnitt mot gdb) finnes på Ifi.

Programmet startes slik:

\$ ddd feil-strcpy &

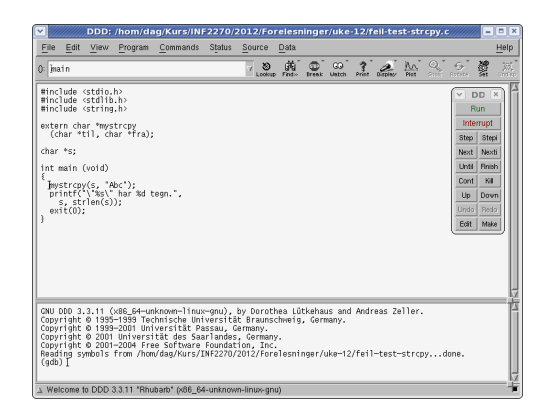

<span id="page-28-0"></span>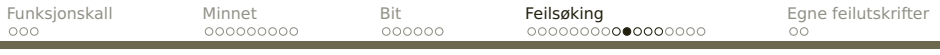

[Programmet 'ddd'](#page-28-0)

# **Sjekke programdumpen**

I File-menyen finner vi «Open core dump» og da ser vi hvor feilen oppsto:

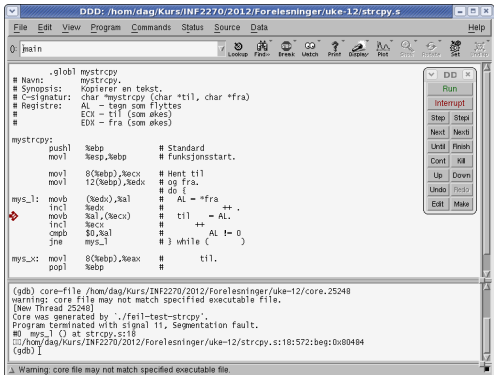

<span id="page-29-0"></span>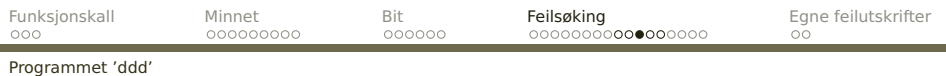

# **Sjekke registrene**

I Status-menyen finner vi «Registers» og da bør vi se feilen.

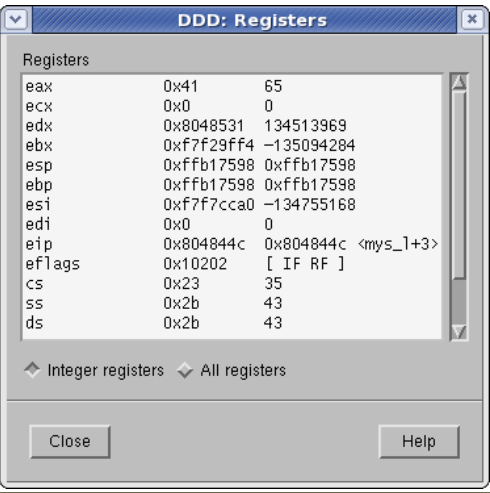

<span id="page-30-0"></span>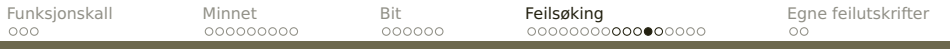

[Programmet 'ddd'](#page-30-0)

 $\bullet$ 

# **Et eksempel til**

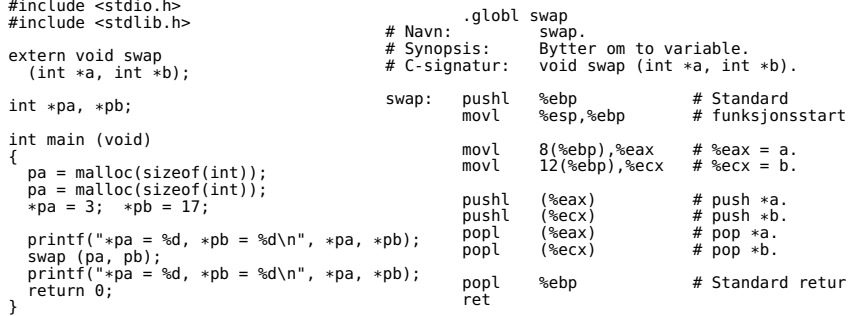

#### <span id="page-31-0"></span>[Programmet 'ddd'](#page-31-0)

#### Kjøringen:

galt.

 $$$   $acc$   $-m32$   $-a$   $-o$   $feil$   $swan$ feil-swap.c swap.s \$ ./feil-swap Segmentation fault (core dumped) \$ ddd feil-swap &

Etter «Open core dump» og så å peke på pa og pb ser vi at pa=0x9c06018 og pb=0x0. Dette bør fortelle oss hva som gikk

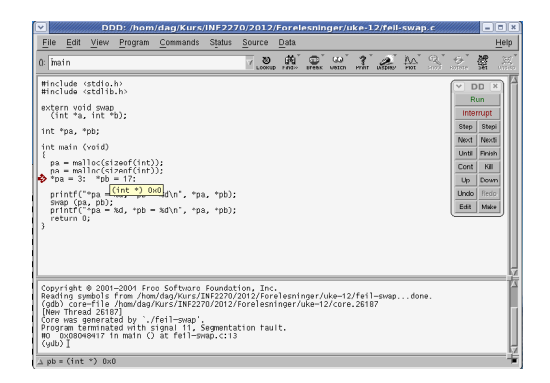

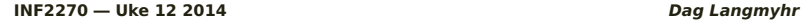

<span id="page-32-0"></span>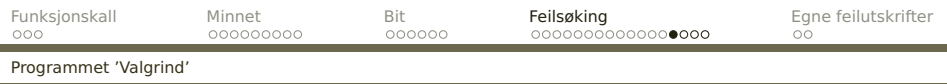

# **Minnelekkasje**

**Valgrind** [\(http://valgrind.org/\)](http://valgrind.org/) er et ypperlig feilfinningsverktøy, spesielt for å finne minnelekkasjer.

### **Eksempel**

Dette programmet leser en fil, bygger opp et binært søketre av ordene og skriver dem ut sortert. Vi tester dette på en tekst fra Ifis hjemmeside:

Den digitale tidsalder har festet grepet. Overalt finnes små og store datamaskiner. Det moderne samfunnet bryter sammen uten en velfungerende digital infrastruktur og hverdagen vår består av stadig flere digitale operasjoner. Informatikk er læren om alt dette og mer til.

<span id="page-33-0"></span>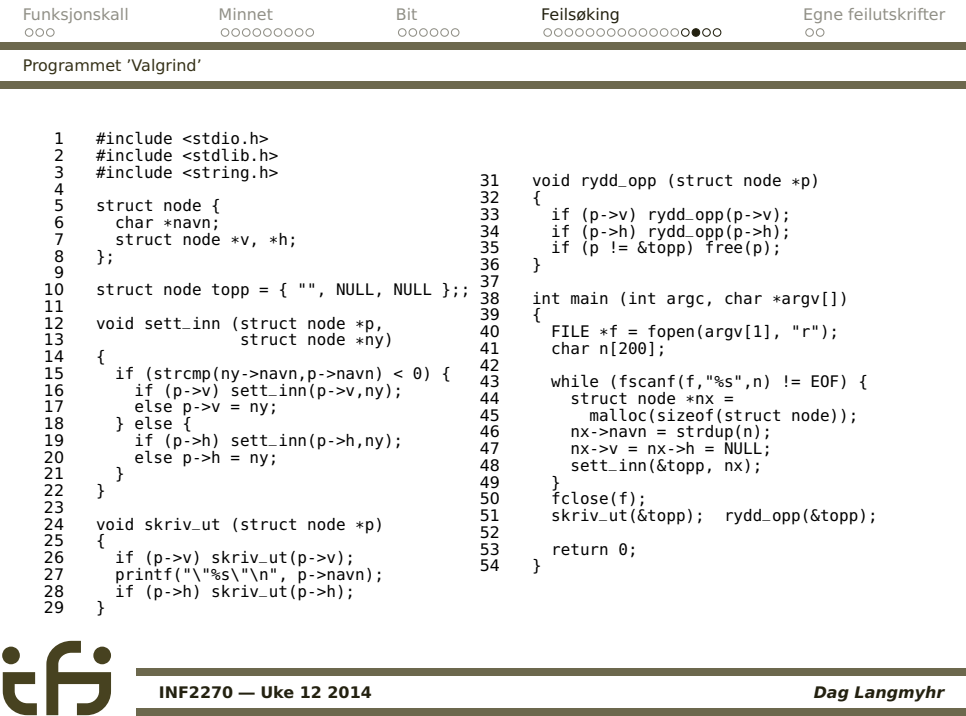

<span id="page-34-0"></span>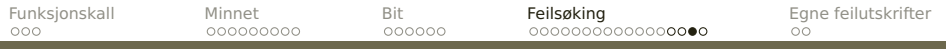

[Programmet 'Valgrind'](#page-34-0)

### Programmet ser ut til å fungere fint:

"" "Den" "Det" "Informatikk" "Overalt" "alt" "av" "består" "bryter" "datamaskiner." "dette" "digital" "digitale" "digitale" "en" "er" "festet" "finnes" "flere" "grepet."

"har" "hverdagen" "infrastruktur" "læren" "mer" "moderne" "og" "og" "og" "om" "operasjoner." "samfunnet" "sammen" "små" "stadig" "store" "tidsalder" "til." "uten" "velfungerende" "vår"

<span id="page-35-0"></span>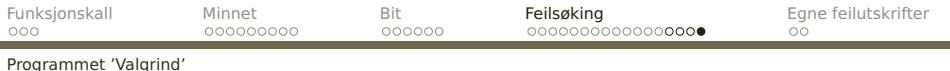

#### Mer er alt bra? Vi spør Valgrind:

```
$ gcc -g -m32 -O0 -o navn navn.c && valgrind --leak-check=yes navn tekst.txt
==26386== Memcheck, a memory error detector
[...]
=26386 ====26386== HEAP SUMMARY:<br>==26386== in use at
==26386== in use at exit: 272 bytes in 40 blocks<br>==26386== total bean usage: 81 allocs 41 frees 1
                total heap usage: 81 allocs, 41 frees, 1,104 bytes allocated
==26386====26386== 272 bytes in 40 blocks are definitely lost in loss record 1 of 1<br>==26386==  at 0x6DE5B83; malloc (yo replace malloc c:195)
==26386== at 0x6DF5B83: malloc (vg_replace_malloc.c:195)<br>==26386== by 0x6EA019E: strdup (in /lib/libc-2.5.so)
==26386== by 0x6EA019F: strdup (in /lib/libc-2.5.so)<br>==26386== by 0x8048672: main (navn.c:46)
                 bv 0x8048672: main (navn.c:46)
==26386====26386== LEAK SUMMARY:<br>==26386== definitely
==26386== definitely lost: 272 bytes in 40 blocks
==26386== indirectly lost: 0 bytes in 0 blocks
==26386== possibly lost: 0 bytes in 0 blocks<br>==26386== still reachable: 0 bytes in 0 blocks
==26386== still reachable: 0 bytes in 0 blocks<br>==26386== suppressed: 0 bytes in 0 blocks
                        suppressed: 0 bytes in 0 blocks
=26386===26386== For counts of detected and suppressed errors, rerun with: -v
==26386== ERROR SUMMARY: 1 errors from 1 contexts (suppressed: 13 from 8)
```
<span id="page-36-0"></span>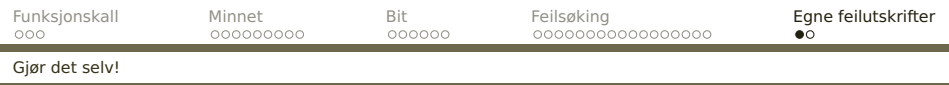

# **Egne utskrifter**

De beste feilmeldingene får vi ved å lage dem selv.

- Regn med at programmet ditt vil inneholde feil!
- Programmer feilutskrifter du kan slå av og på.
- Husk at du kan kalle C-funksjoner (dine egne og standardfunksjoner som printf) fra assemblerkode.

(Husk bare at disse kan ødelegge %EAX, %ECX og %EDX samt flaggene.)

<span id="page-37-0"></span>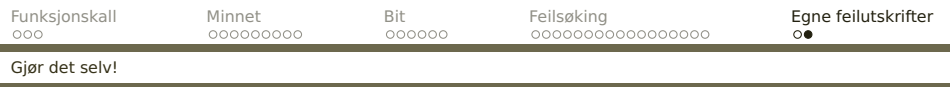

#### <~inf2270/programmer/dumpreg.s> anbefales:

```
#include <stdio.h>
extern void dumpreg (void);
void f (void)
{
  dumpreg();
}
int main (void)
{
  dumpreg();
  f();
  dumpreg();
  return<sup>o</sup>;
}
```
Dump: PC=080483c7 EAX=ffb79544 EBX=f7eeeff4 ECX=ffb794c0 EDX=00000001 ESP=ffb79494 EBP=ffb794a8 ESI=f7f40ca0 EDI=00000000 Dump: PC=080483af EAX=ffb79544 EBX=f7eeeff4 ECX=ffb794c0 EDX=00000001 ESP=ffb79484 EBP=ffb79498 ESI=f7f40ca0 EDI=00000000 Dump: PC=080483d1 EAX=ffb79544 EBX=f7eeeff4 ECX=ffb794c0 EDX=00000001 ESP=ffb79494 EBP=ffb794a8 ESI=f7f40ca0 EDI=00000000

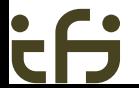